**MicroChart**

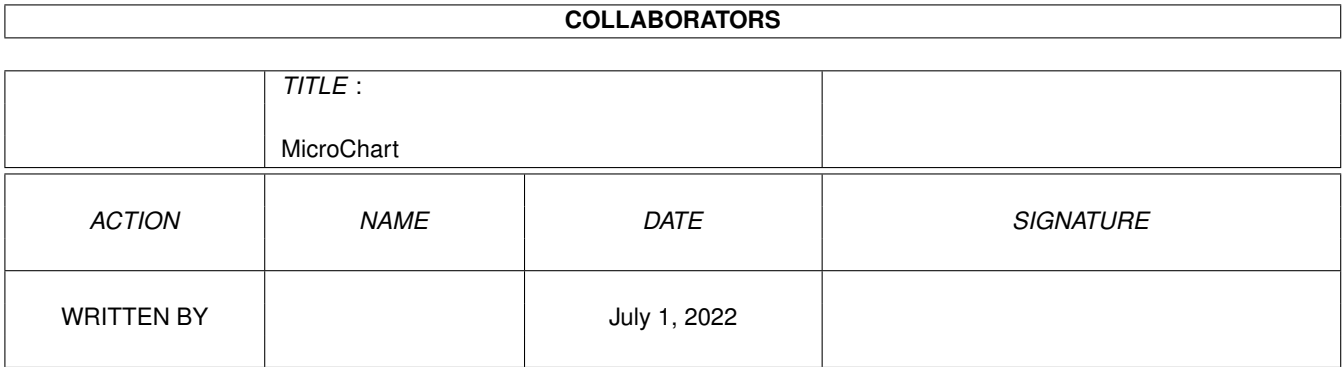

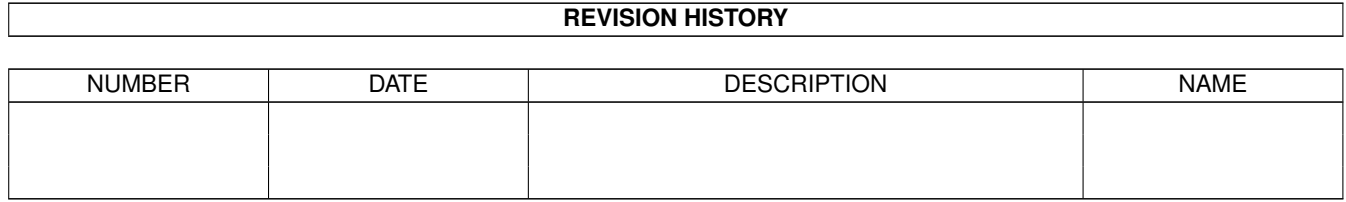

# **Contents**

#### [1](#page-3-0) MicroChart 1 MicroChart 1 MicroChart 1 MicroChart 1 MicroChart 1 MicroChart 1 MicroChart 1 Micro

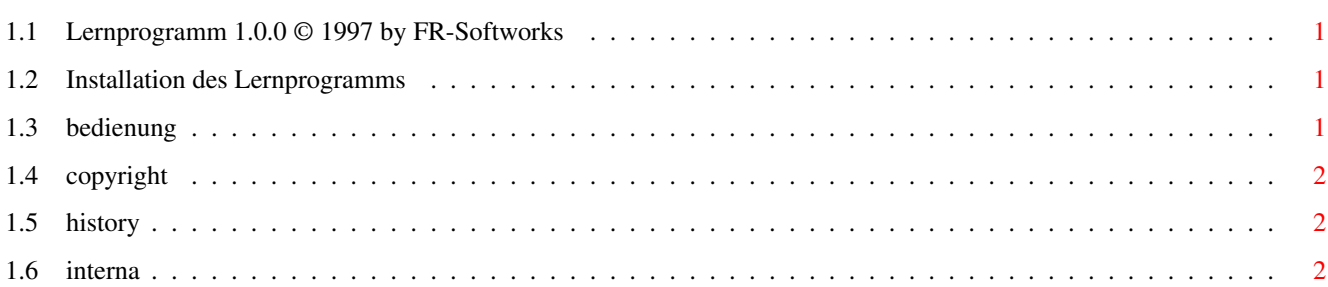

## <span id="page-3-0"></span>**Chapter 1**

# **MicroChart**

### <span id="page-3-1"></span>**1.1 Lernprogramm 1.0.0 © 1997 by FR-Softworks**

Installation

Bedienung

Interna

Copyright

#### <span id="page-3-2"></span>**1.2 Installation des Lernprogramms**

Das Lernprogramm benötigt mindestens Kickstart 2.0.

Obwohl das Programm auch mit 512 KB RAM läuft, wird aus Geschwindigkeitsgründen mindestens 1 MB RAM empfohlen. Besser sind jedoch 2 MB RAM.

Die Anwendungsprogramme wie z. B. "MicroBase" installieren das Lernprogramm automatisch.

#### <span id="page-3-3"></span>**1.3 bedienung**

Am unteren Bildschirmrand werden Navigationsschaltflächen angezeigt. Diese werden durch Anklicken mit der Maus aktiviert.

Die Schaltflächen haben folgende Bedeutung:

Schaltfläche Funktion

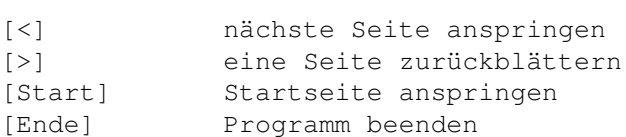

----------------------------------------

[Tutorial] Kapitel "Tutorial" starten

Klicken Sie im Lernprogramm auf [Bedienung], um mehr über die zur Verfügung stehenden Schaltflächen zu erfahren.

### <span id="page-4-0"></span>**1.4 copyright**

Copyright (C) 1997 by FR-SoftWorks.

Für eventuelle Schäden, die durch das Programm entstehen, wird nicht gehaftet.

Das Lernprogramm ist Public Domain und darf weitergegeben werden.

Verbesserungsvorschläge, Fragen und Fehlerberichte senden Sie bitte an:

```
Frank Reibold
Ottberger Weg 13
31737 Rinteln
```
Bei Fehlerberichten notieren Sie bitte die genaue Fehlermeldung und schildern auch die Situation, die den Fehler verusachte. Geben Sie auch Ihre Hardware-Konfiguration (benutzter Computer, Betriebssystemversion usw. ) an.

Viel Erfolg mit dem Lernprogramm!

#### <span id="page-4-1"></span>**1.5 history**

1.0.0 Erste Version des Programms.

#### <span id="page-4-2"></span>**1.6 interna**

Das Lernprogramm wurde mit CanDo 2.0 erstellt.

- · es benötigt keine Libraries als Laufzeitsystem
- · die Zeichensätze "Topaz" und "Helvetica" werden benötigt
- · die IFF-Grafiken im Programmverzeichnis werden vom Programm nachgeladen und dürfen deshalb nicht gelöscht werden.